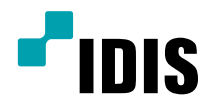

# Цифровой видео регистратор

Руководство по установке

*TR-2204 TR-2208*

# **Прежде чем читать данное руководство**

Данное руководство содержит основные инструкции по установке и эксплуатации цифрового видеорегистратора - изделия компании IDIS.

Если вы используете данное изделие впервые или уже имеете опыт обращения с подобными изделиями, внимательно прочитайте данную инструкцию по установке перед началом использования, учитывая предупреждения и меры предосторожности при обращении с изделием. Необходимо неукоснительно соблюдать меры предосторожности для безопасного использования изделия, описанные в данной инструкции, так как они способствуют надлежащему использованию изделия, предотвращению несчастных случаев и материального ущерба.

После прочтения данных инструкций храните их поблизости, так как они могут потребоваться в будущем.

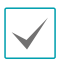

• Производитель не несет ответственности ни за какие повреждения изделия в результате использования неразрешенных деталей и комплектующих, а также в результате несоблюдения пользователем инструкций, которые содержатся в данном руководстве.

- Тем, кто раньше никогда не пользовался и не знаком с видеорегистратором, рекомендуется обратиться за помощью по установке и эксплуатации к своему дистрибьютору.
- Если возникнет необходимость разобрать изделие в целях ремонта или увеличения функциональности, необходимо обратиться за профессиональной помощью к дистрибьютору.
- Дистрибьюторы и пользователи должны знать, что данное изделие сертифицировано как обладающее электромагнитной совместимостью для коммерческой эксплуатации. Если вы непреднамеренно продали или купили этот продукт, замените его на потребительскую версию.

# **Правила безопасности**

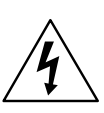

**ВНИМАНИЕ**

ОПАСНОСТЬ ПОРАЖЕНИЯ ЭЛЕКТРИЧЕСКИМ ТОКОМ НЕ ОТКРЫВАТЬ!

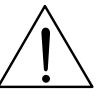

**ОСТОРОЖНО**! ДЛЯ СНИЖЕНИЯ ОПАСНОСТИ ПОРАЖЕНИЯ ЭЛЕКТРИЧЕСКИМ ТОКОМ, НЕ СНИМАЙТЕ КРЫШКУ (ИЛИ ЗАДНЮЮ ПАНЕЛЬ).

ВНУТРИ НЕТ ДЕТАЛЕЙ, КОТОРЫЕ МОЖЕТ ОТРЕМОНТИРОВАТЬ ПОЛЬЗОВАТЕЛЬ.

ДЛЯ ПРОВЕДЕНИЯ ТЕХНИЧЕСКОГО ОБСЛУЖИВАНИЯ ОБРАТИТЕСЬ К КВАЛИФИЦИРОВАННОМУ СПЕЦИАЛИСТУ.

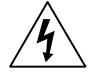

Молния и стрелка внутри равностороннего треугольника предупреждают пользователя об отсутствии изоляции и наличии опасного напряжения, которое может вызвать поражение электрическим током

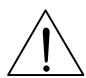

Восклицательный знак в равностороннем треугольнике предупреждает пользователя о наличии в сопроводительной документации инструкций, который важны для надлежащей эксплуатации и технического использования изделия.

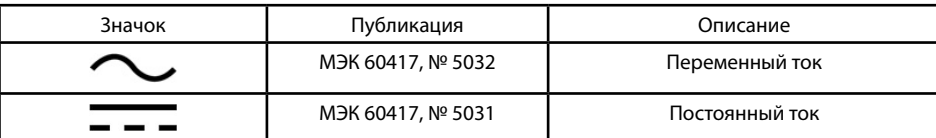

#### Важные защитные меры

#### **1. Чтение инструкций**

Перед запуском устройства следует прочитать все инструкции по безопасности и эксплуатации.

#### **2. Хранение инструкций**

Инструкции по безопасности и эксплуатации следует хранить для будущего использования.

#### **3. Чистка**

Перед чисткой оборудования отключите его от питания. Не используйте очистители в виде жидких аэрозолей. Для чистки используйте влажную мягкую ткань.

#### **4. Дополнительные приставки**

Не следует использовать дополнительные приставки и/или оборудование без одобрения производителя, так как это может привести к возникновению пожара, поражению электрическим током или другим травмам.

#### **5. Вода и (или) влага**

Не эксплуатируйте данное оборудования рядом с водой или в контакте с водой.

#### **6. Вентиляция**

Ставьте оборудование только в вертикальном положении. У данного оборудования бекорпусный источник электропитания в режиме переключения (SMPS), который может стать причиной пожара или поражения электрическим током, если что-то застрянет в вентиляционных отверстиях сбоку устройства.

#### **7. Комплектация**

Не ставьте устройство на тележку, стойку или стол, если они недостаточно устойчивы. Устройство может упасть и сломаться, а также нанести тяжелое увечье ребенку или взрослому. Стена или полка должны соответствовать инструкциям производителя, а монтаж должен производиться монтажным комплектом, одобренным производителем.

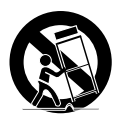

Перемещайте данное оборудование на тележке с осторожностью. Из-за резких остановок, чрезмерных усилий и неровной поверхности оборудование с тележкой могут перевернуться.

#### **8. Источники питания**

Данное оборудование следует эксплуатировать только от источника питания, указанного на маркировочной бирке. Если вы не уверены относительно источника питания, обратитесь к дилеру оборудования или в местную электроэнергетическую компанию.

Возможно, вы захотите установить UPS (источник бесперебойного питания) для безопасной эксплуатации, чтобы предотвратить повреждения из-за неожиданного прекращения подачи электричества. При возникновении вопросов о UPS свяжитесь со своим дистрибьютором.

#### **9. Электрические кабели**

Прежде чем переносить оборудование, оператор или установщик должен отключить питание или телекоммуникационные соединения.

#### **10. Пожар от молнии**

Для дополнительной защиты устройства во время грозы, при оставлении устройства без присмотра или его бездействии в течение долгого времени отключите устройство от розетки, отсоедините антенну или кабельную систему. Это позволит избежать повреждений оборудования из-за молнии и скачков напряжения в сети.

#### **11. Перегрузка**

Не перегружайте сетевые розетки и удлинители, так как это может привести к пожару или поражению электрическим током.

#### **12. Предметы и жидкости**

Никогда не проталкивайте никакие предметы в отверстия данного оборудования, так как они могут коснуться опасных точек напряжения или замкнуть детали накоротко, что приведет к пожару или поражению электрическим током. Избегайте попадания на оборудование жидкостей любого типа.

#### **13. Обслуживание**

Не пытайтесь самостоятельно обслуживать данное оборудование. Отнесите устройство на обслуживание квалифицированному специалисту.

#### **14. Обслуживание, связанное с повреждениями**

Отключите оборудование от розетки и обратитесь к квалифицированному специалисту при следующих условиях:

- А. Повреждены шнур питания или штепсельная вилка.
- B. При попадании в устройство воды или посторонних предметов.
- C. В случаях, если оборудование было подвергнуто воздействию дождя или воды.
- D. Если при соблюдении инструкций по эксплуатации оборудование функционирует неисправно, выполняйте настройку только тех средств управления, о которых говорится в инструкциях по эксплуатации, так как неверная настройка других средств управления может вызвать поломку устройства и зачастую требует значительных усилий по восстановлению его нормальной работы со стороны квалифицированного персонала.
- E. Если устройство упало, или был поврежден корпус.
- F. Если явно нарушено функционирование устройства, что указывает на необходимость сервисного обслуживания.

#### **15. Запасные детали**

При необходимости замены деталей убедитесь, что специалист по обслуживанию использует только разрешенные производителем запасные детали, или же детали с характеристиками оригинальных частей. Неразрешенные замены могут вызвать пожар, поражение электрическим током или другие опасные последствия.

#### **16. Проверка безопасности**

После завершения любого обслуживания или ремонта данного оборудования, попросите специалиста выполнить проверку безопасности, чтобы убедиться в том, что оборудование находится в надлежащем рабочем состоянии.

#### **17. Установка на месте**

Данная установка должна проводиться квалифицированным специалистом и в соответствии со всеми местными нормами и правилами.

#### **18. Правильные батареи**

Предупреждение. Если установлен неправильный тип батареи, существует риск взрыва. Использованные батареи должны быть утилизированы в соответствии с инструкциями.

#### **19. Температура**

Рекомендуемая максимальная температура окружающей среды (Tmra) для оборудования должна быть указана для того, чтобы покупатель и монтажник могли определить максимальную рабочую температуру окружающей среды для оборудования.

#### **20. Повышенная эксплуатационная температура окружающего воздуха**

При установке внутри замкнутой конструкции или в стойке с несколькими модулями рабочая температура окружающего воздуха может быть выше, чем температура в помещении. При установке оборудования необходимо, чтобы его рабочая среда соответствовала максимальной температуре, рекомендуемой производителем.

#### **21. Недостаточный приток воздуха**

При установке оборудования в стойке необходимо обеспечить приток воздуха, достаточный для надежного функционирования оборудования.

#### **22. Механическая нагрузка**

Оборудование должно быть закреплено на стеллаже таким образом, чтобы не возникало опасных условий при неравномерной механической нагрузке.

#### **23. Перегрузка электрической цепи**

Необходимо быть внимательными при подключении оборудования к цепи питания, так как перегрузки цепи могут сказаться на защите от перегрузок и состоянии электропроводки. При решении этой проблемы необходимо должным образом учитывать номинальную мощность оборудования.

#### **24. Надежное заземление**

Необходимо обеспечить надежное заземление оборудования, устанавливаемого в стойке. Особое внимание следует уделить линиям .<br>электропитания, которые не соединены напрямую с распределительной сетью (например, при использовании удлинителей с несколькими розетками).

# **Обозначения**

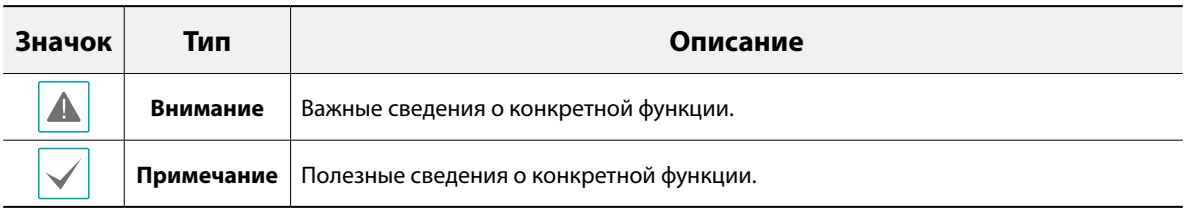

# **Внимание**

Внимание: Любые изменения или модификации оборудования, прямо не разрешенные стороной, ответственной за соблюдение соответствий, могут лишить вас права на эксплуатацию оборудования.

# **Заявление о соответствии требованиям Федеральной комиссии по связи**

НАСТОЯЩЕЕ УСТРОЙСТВО ПРОВЕРЕНО И СООТВЕТСТВУЕТ ОГРАНИЧЕНИЯМ ДЛЯ КЛАССА ЦИФРОВЫХ УСТРОЙСТВ СОГЛАСНО ЧАСТИ 15 ПРАВИЛ ФЕДЕРАЛЬНОЙ КОМИССИИ ПО СВЯЗИ. ЭТИ ОГРАНИЧЕНИЯ ПРЕДУСМОТРЕНЫ ДЛЯ ОПТИМАЛЬНОЙ ЗАЩИТЫ ОТ ВРЕДНОГО ВОЗДЕЙСТВИЯ ВО ВРЕМЯ ЭКСПЛУАТАЦИИ ОБОРУДОВАНИЯ В КОММЕРЧЕСКОЙ СРЕДЕ. НАСТОЯЩЕЕ ОБОРУДОВАНИЕ ОБРАЗУЕТ, ИСПОЛЬЗУЕТ И МОЖЕТ ИЗЛУЧАТЬ РАДИОЧАСТОТНУЮ ЭНЕРГИЮ КОТОРАЯ ПРИ УСТАНОВКЕ И ИСПОЛЬЗОВАНИИ ОБОРУДОВАНИЯ НЕ В СООТВЕТСТВИИ С ИНСТРУКЦИЕЙ МОЖЕТ ВЫЗЫВАТЬ РАДИОПОМЕХИ. ЭКСПЛУАТАЦИЯ НАСТОЯЩЕГО ОБОРУДОВАНИЯ В ЖИЛЫХ РАЙОНАХ СКОРЕЕ ВСЕГО ПРИВЕДЕТ К ВРЕДНЫМ ПОМЕХАМ, КОТОРЫЕ ПОЛЬЗОВАТЕЛЯМ ПРИДЕТСЯ УСТРАНЯТЬ ЗА СВОЙ СЧЕТ.

**ПРЕДУПРЕЖДЕНИЕ**: ИЗМЕНЕНИЯ ИЛИ МОДИФИКАЦИИ, КОТОРЫЕ ПРЯМО НЕ ОДОБРЕНЫ СТОРОНОЙ, ОТВЕТСТВЕННОЙ ЗА СОБЛЮДЕНИЕ СООТВЕТСТВИЙ, МОГУТ СТАТЬ ПРИЧИНОЙ ЛИШЕНИЯ ПОЛЬЗОВАТЕЛЯ ПРАВА ЭКСПЛУАТАЦИЮ ОБОРУДОВАНИЯ. ДАННЫЙ КЛАСС ЦИФРОВОЙ АППАРАТУРЫ СООТВЕТСТВУЕТ ВСЕМ ТРЕБОВАНИЯМ РЕГУЛИРУЮЩИХ ОРГАНОВ КАНАДЫ К ОБОРУДОВАНИЮ — ИСТОЧНИКУ ИНТЕРФЕРЕНЦИИ.

# **Отходы электрического и электронного оборудования**

#### **Надлежащая утилизация изделия**

**(Применимо в Европейском Союзе и других европейских странах с системой раздельного сбора отходов)**

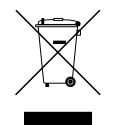

Эта маркировка на продукции или инструкции указывает на то, что продукция в конце своего срока эксплуатации не подлежит утилизации вместе с другими хозяйственными отходами. Для предупреждения возможного ущерба для окружающей среды или здоровья человека вследствие неконтролируемой утилизации отходов отделите этот продукт от других типов отходов и утилизируйте его надлежащим образом для рационального повторного использования материальных ресурсов.

Бытовым потребителям следует связаться с розничным торговым представителем, у которого продукт был приобретен, или местным органом власти для получения подробной информации о том, куда и как доставить данный прибор для экологически безопасной переработки.

Корпоративным пользователям следует обратиться к поставщику, чтобы узнать сроки и условия договора купли-продажи. Данное изделие подлежит утилизации отдельно от других промышленных отходов.

# **Авторские права**

© Корпорация IDIS, Ltd, 2017.

Корпорация IDIS, Ltd. сохраняет за собой все права на данное руководство.

Частичное или полное использование или копирование этого руководства без предварительного получения согласия корпорации IDIS, Ltd. строго запрещено.

Содержимое данного руководства может быть изменено без предварительного уведомления.

# **Зарегистрированные товарные знаки**

IDIS является зарегистрированным товарным знаком корпорации IDIS, Ltd.

Другие названия компаний и продукции являются зарегистрированными товарными знаками своих владельцев.

Информация в данном руководстве считается точной на дату издания, даже если объяснения некоторых функций могут отсутствовать. Корпорация не несет ответственности за проблемы, возникшие в связи с использованием данной информации. Содержащаяся в данном руководстве информация может быть изменена без предварительного уведомления. Данные изменения могут быть включены в новые редакции данного документа.

Определенная часть программного обеспечение, входящего в комплект данного изделия, имеет открытый исходный код. Вы можете получить полный, соответствующий исходный код, если он находится в открытом доступе согласно политике лицензирования. Подробности см. на вкладке Настройки системы - О программе. Данный продукт включает программное обеспечение, разработанное Калифорнийским университетом в Беркли и его исследователями, а также программу, созданную по проекту OpenSSL для использования в комплекте OpenSSL (http://www.oepnssl.org/). Кроме того, данный продукт содержит криптографическое программное обеспечение, написанное Эриком Янгом (eay@cryptsoft.com), и программу, написанную Тимом Хадсоном (tjh@cryptsoft.com).

# **Содержание**

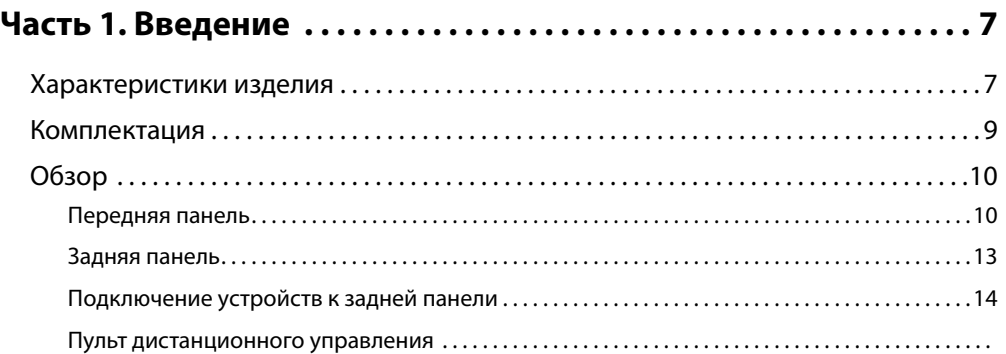

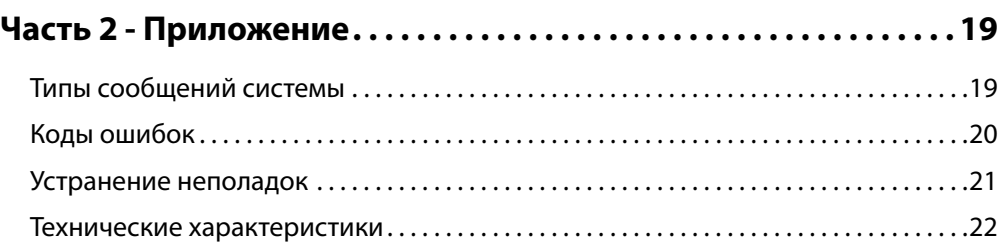

# <span id="page-6-0"></span>**Часть 1. Введение**

# **Характеристики изделия**

Данный видеорегистратор может осуществлять видеонаблюдение, запись и воспроизведение видеоизображений с аналоговых камер.

Данный видеорегистратор (DVR) обладает следующими характеристиками:

- Видеонаблюдение в реальном времени
- Совместимость с источниками цветного (NTSC или PAL) и черно-белого (CCIR и EIA-170) видеосигнала
- Кодек H.264
- Скорость записи в реальном времени 240ips (в формате Full HD)
- Автоматическое обнаружение для HD-TVI, AHD, NTSC и PAL / Автоматическое обнаружение камеры для HD и SD
- Одновременные порты выхода HDMI (1) и VGA (1)
- Всемирное координированное время для управления меню камеры (контроль меню камеры с помощью коаксиального кабеля)
- Быстрая и удобная функция поиска (замедленная съемка, список событий, движение, встроенный текст)
- Одновременное видеонаблюдение, запись, воспроизведение и передача данных в реальном времени
- Графический интерфейс пользователя (GUI), поддержка нескольких языков
- Множесто режимов записи (расписание, событие, предварительное событие и режим паники)
- Непрерывная запись в режиме перезаписи диска
- Два порта USB 2.0 (для подключения периферийных устройств, обновления ПО и сохранения видеозаписей)
- Ввод текста для ATM и POS
- Двусторонняя аудиопередача
- 4-канальная аудиозапись и 1-канальное аудиовоспроизведение
- 8 тревожных входа, 1 тревожный выход и встроенный зуммер
- Возможность управления с помощью инфракрасного ПДУ
- Автоматизированная система оповещения о событии (стандартный отраслевой протокол S.M.A.R.T. для состояния HDD)

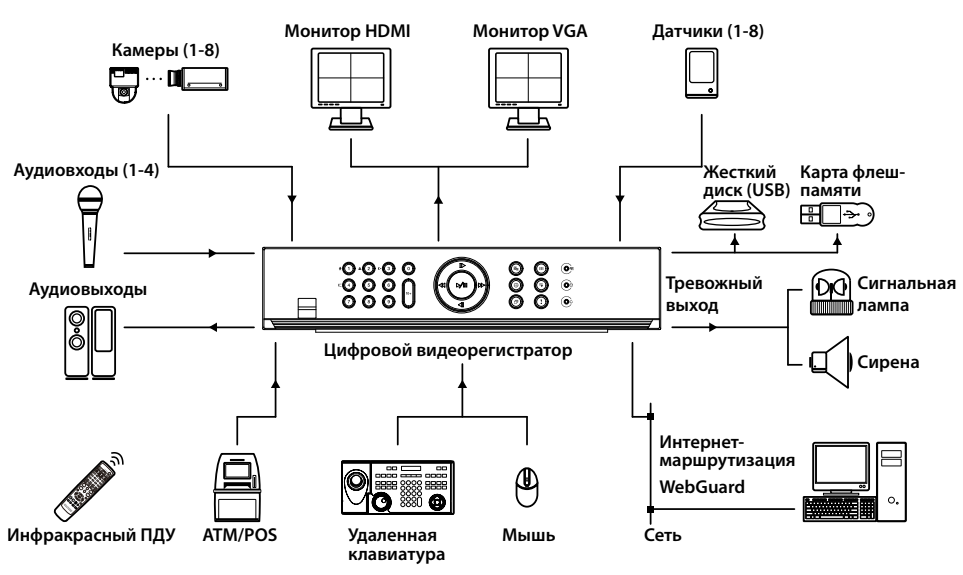

# **Комплектация**

После распаковки продукта проверьте содержимое на наличие всех перечисленных ниже комплектующих.

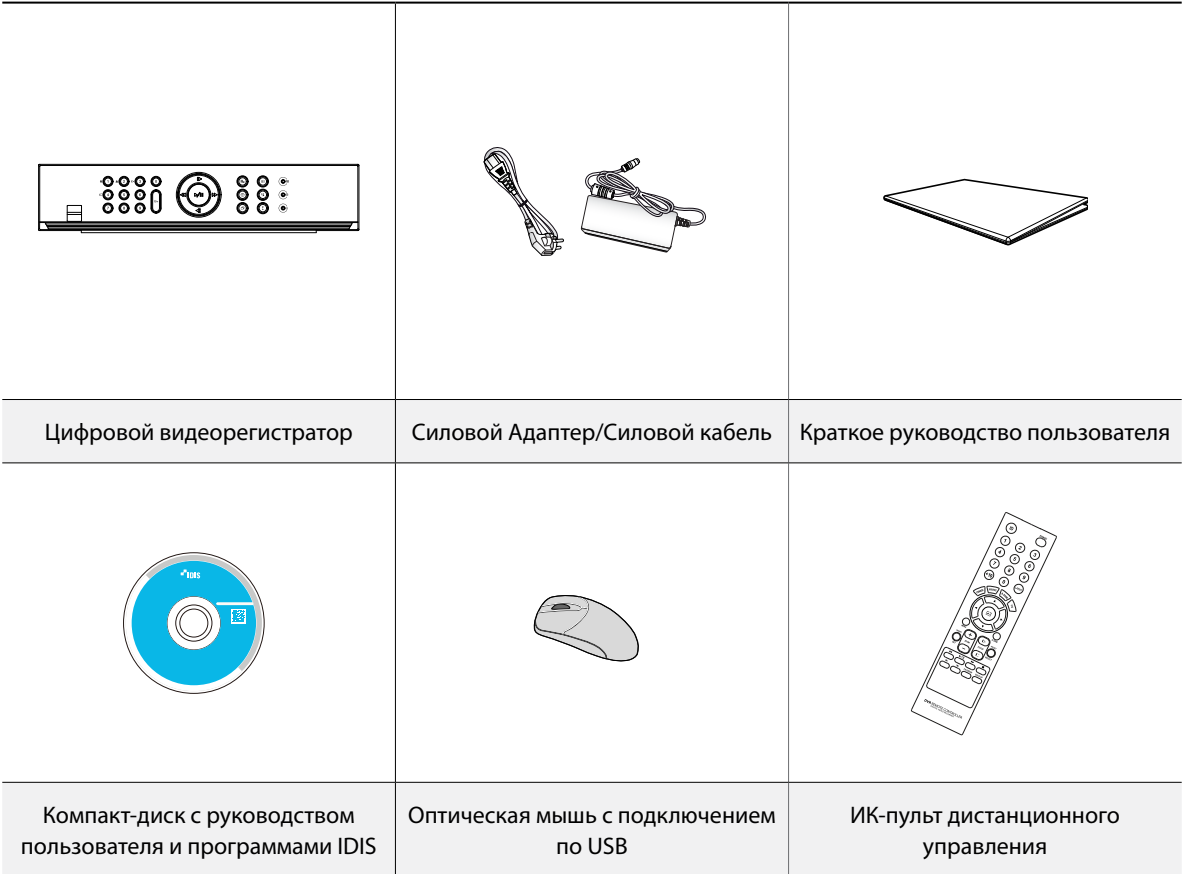

# <span id="page-8-0"></span>**Обзор**

# **Передняя панель**

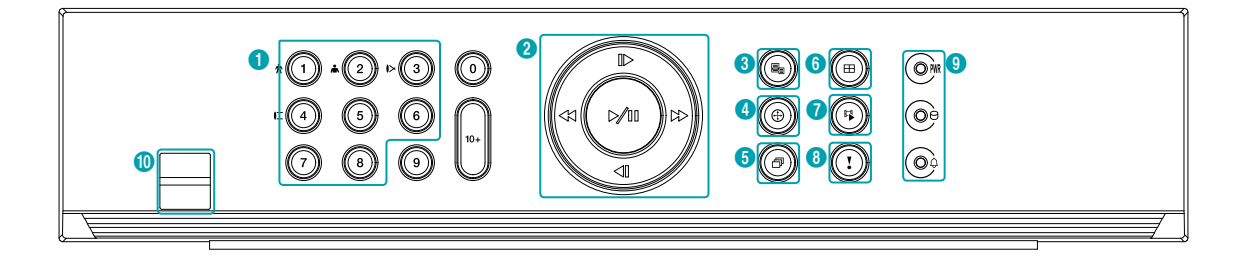

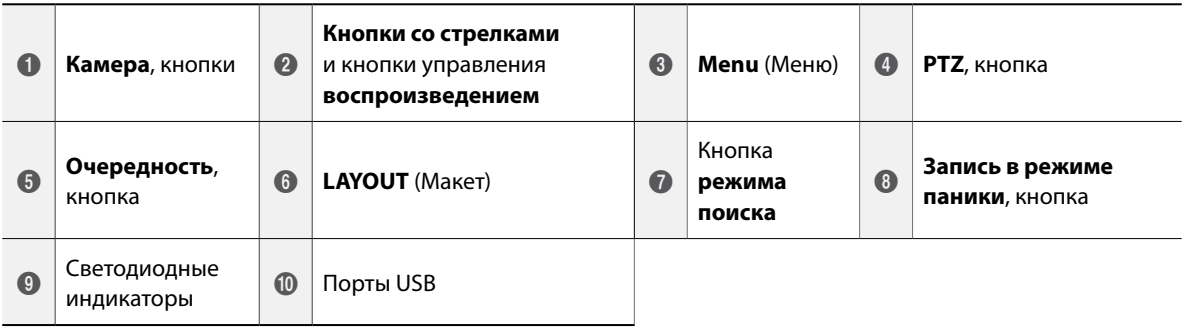

- Некоторые кнопки отвечают за две и более функций.
- Датчик удаленного управления находится в середине передней панели. Не закрывайте чувствительный элемент посторонними предметами. Если это произойдет, чувствительный элемент не сможет принимать сигналы от пульта дистанционного управления.
- Использование Wi-Fi, Bluetooth или других устройств беспроводной связи рядом с видеорегистратором может влиять на передачу сигнала удаленного управления.
- Для доступа к окнам и меню используется мышь с подключением через порт USB (также как и на персональном компьютере)
- Для настройки системы рекомендуется использовать мышь с подключением через USB-порт.

## <span id="page-9-0"></span>1 **Камера**

При нажатии на кнопки **Камера** в режиме прямой трансляции или воспроизведения на полный экран выводятся изображения с выбранной камеры.

## 2 Кнопки со **стрелками** и кнопки управления **воспроизведением**

Эти кнопки используются для выбора меню и опций.

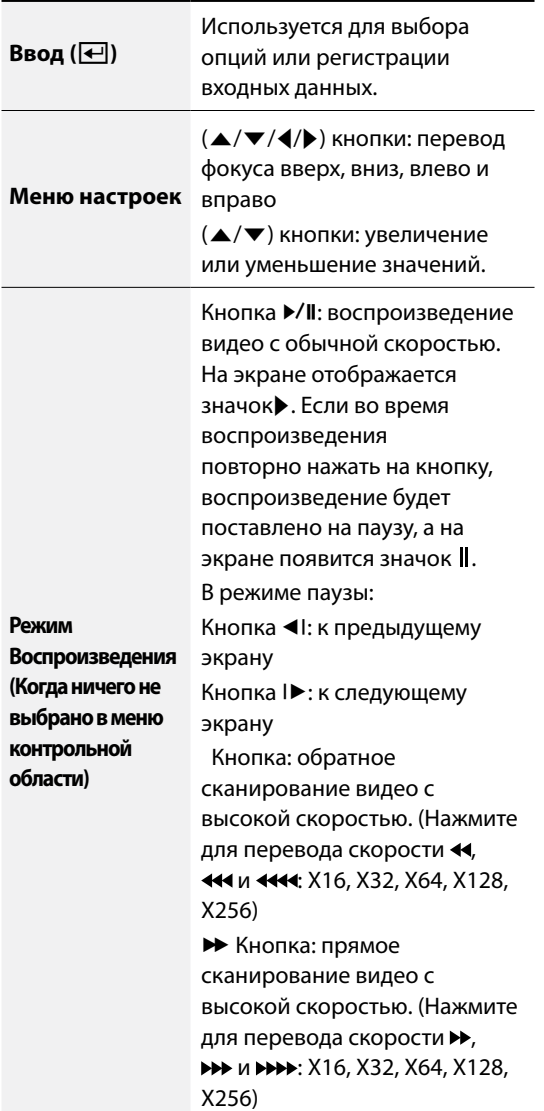

## 3 **Menu** (Меню)

При нажатии кнопки **Меню** в режиме прямой трансляции на экране отображается меню прямой трансляции.

При нажатии кнопки **Меню** в режиме поиска с правой стороны экрана появляется меню поиска.

Чтобы закрыть меню, нажмите кнопку один раз. При нажатии и удерживании кнопки **Меню** в течение 3 секунд запускается режим группового редактирования.

# 4 **PTZ**

При нажатии на кнопку **PTZ** включается режим PTZ, позволяющий контролировать наклон камер. После перехода в данный режим с помощью кнопок со стрелками можно направлять камеру вверх, вниз, вправо и влево.

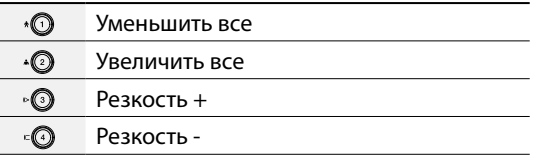

При нажатии на кнопку **PTZ •** в течение 3 секунд запускается режим МАСШТАБИРОВАНИЯ, позволяющий увеличивать отдельную часть экрана выбранных камер. После увеличения масштаба навигация по области экрана осуществляется с помощью стрелок.

## 5 **Очередность**

При нажатии на кнопку **Очередность** последовательно отображаются каналы прямой трансляции.

При нажатии и удерживании кнопки в течение не менее трех секунд изображение на экране меняется от текущей группы камер к следующей группе камер, при этом на экране отображается номер страницы.

## 6 **LAYOUT** (Макет)

Нажмите кнопку **Макет** ©, чтобы выбрать формат разделенного экрана.

# 7 **Режим поиска**

При нажатии кнопки Режим поиска <sup>(2)</sup> происходит инициализация режима поиска, позволяющего находить и воспроизводить видеозаписи. При нажатии кнопки **Режим поиска** в режиме поиска экран переходит назад в режим прямой трансляции. При нажатии и удерживании кнопки **Режим поиска Mode** в течение 3 секунд в режиме прямой трансляции отображается окно копирования фрагмента.

8 Кнопка записи в режиме паники

При нажатии на кнопку **Запись в режиме паники**  $\odot$  на экране появится значок  $\odot$  и начнется запись, даже если ее нет в расписании. Снова нажмите на кнопку, чтобы отключить запись в режиме паники.

## 9 **Светодиодные индикаторы**

- **Светодиодный индикатор работы**: загорается, когда работает основное устройство.
- ● **Светодиодный индикатор жесткого диска**: загорается, когда на жесткий диск записываются данные или когда идет поиск видеоизображения.
- ● **Светодиодный индикатор тревоги**: загорается красным, когда происходит тревожное событие.

# 0 **Порты USB**

● **Подключение внешних накопителей**

Подключите внешний жесткий диск или флэш-накопитель к одному из портов USB для использования с функцией копирования. Внешнее устройство памяти следует разместить как можно ближе к цифровому видеорегистратору. Рекомендуется использовать соединительный кабель длиной не более 180 см. Используйте соединительный кабель от внешнего устройства памяти для его подключения к одному из портов USB цифрового видеорегистратора. Более подробная информация о копировании содержится в **Руководстве по работе с копиями**.

#### ● **Подключение периферийных устройств**

Используйте порты USB для подключения таких периферийных устройств, как мышка, к цифровому видеорегистратору. Можно также воспользоваться преобразователем и одновременно подключить несколько встроенных устройств к цифровому видеорегистратору.

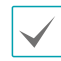

Для флэш-накопителей видеорегистратор поддерживает только формат файлов FAT32.

# Разъемы передней панели

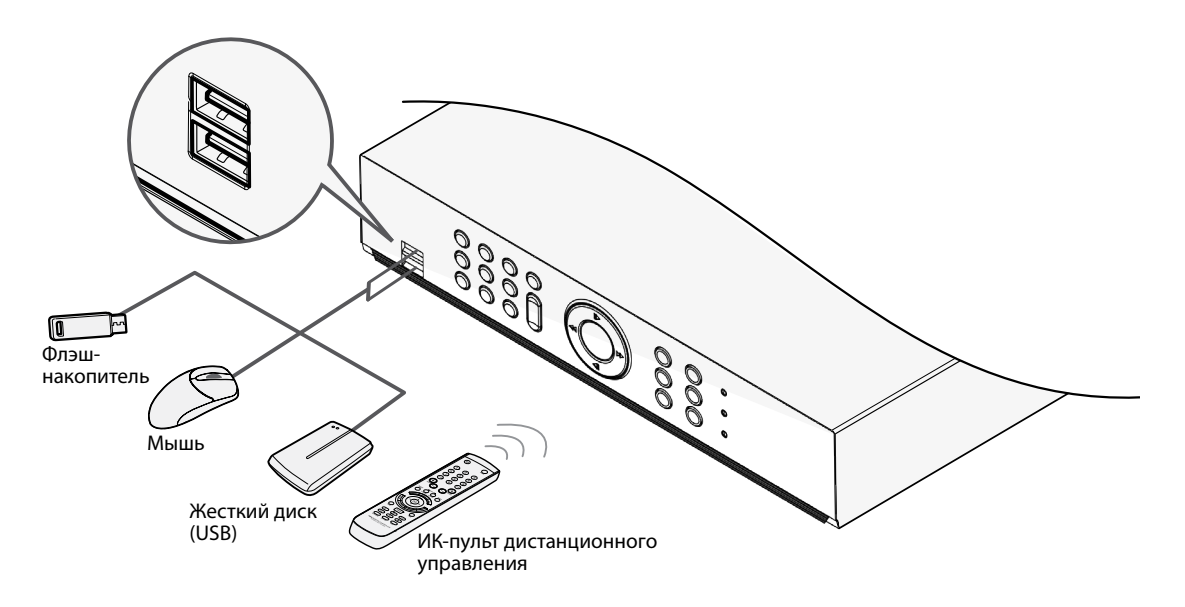

# **Задняя панель**

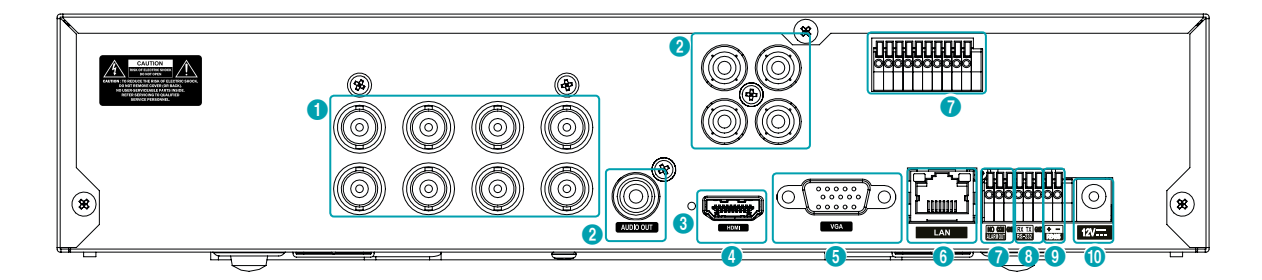

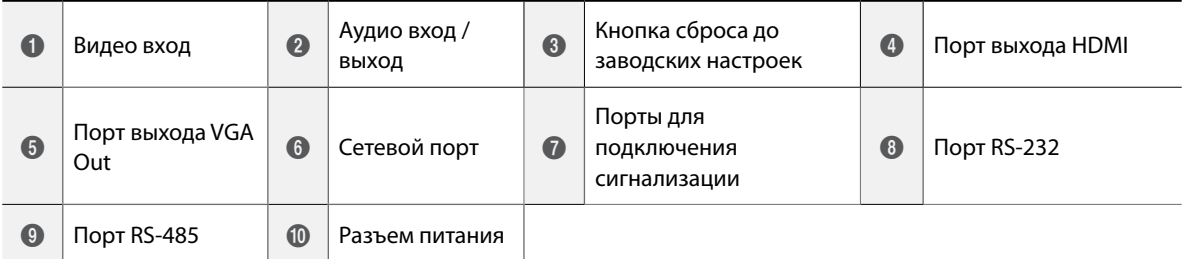

# <span id="page-12-0"></span>**Подключение устройств к задней панели**

## Подключение устройств видео

#### **Видео вход**

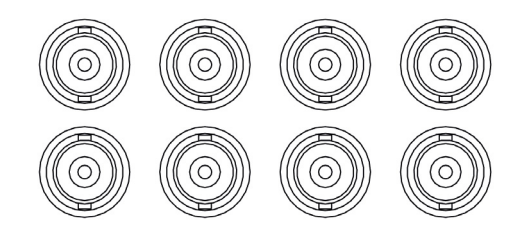

Подключите коаксиальные кабели от источников видео к входным разъемам композитного видео или BNC-коннекторам.

#### Подключение устройств аудио

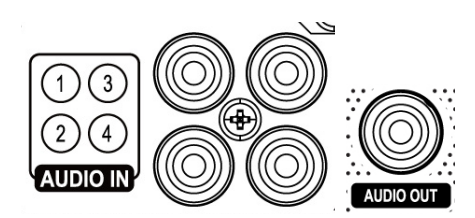

Подключите устройство аудио к порту **AUDIO IN**, а динамики со встроенным усилителем к порту **AUDIO OUT**. Используйте порт **AUDIO OUT** для прослушивания звука с аналоговых камер.

Используйте порт **AUDIO IN** для установления двусторонней связи между камерами.

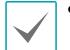

• В данном цифровом видеорегистраторе нет встроенного усилителя звука, поэтому пользователю придется отдельно приобрести динамики со встроенным усилителем. Можно подключить источник усиления звука к цифровому видеорегистратору, но микрофону без встроенного усилителя не будут исправно работать при непосредственном подключении к цифровому видеорегистратору. В этом случае подключите микрофон к цифровому видеорегистратору через предварительный усилитель.

• При использовании функций аудиозаписи необходимо учитывать требования местного законодательства.

#### <span id="page-12-1"></span>Сброс до заводских настроек

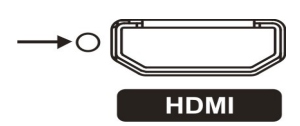

Рядом с портом HDMI Out , на задней панели цифрового видеорегистратора находится переключатель, который сбрасывает все настройки до заводских значений.

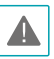

При сбросе до заводских настроек пропадают все установки цифрового видеорегистратора, сделанные пользователем.

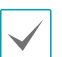

Чтобы нажать сброс, используйте разогнутую канцелярскую скрепку.

- *1* Выключите цифровой видеорегистратор.
- *2* Разогните канцелярскую скрепку, вставьте ее в отверстие для переключателя и нажмите переключатель. Удерживая переключатель, включите видеорегистратор.
- *3* Нажмите и удерживайте, пока не услышите 2 коротких сигнала внутреннего зуммера цифрового видеорегистратора.
- *4* Все настройки цифрового видеорегистратора будут сброшены до заводских значений, как только вы снимите канцелярскую скрепку.

#### Подключение монитора

Подключите монитор к порту **VGA OUT** или **HDMI** .

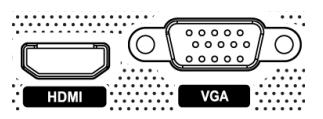

#### Подключение к сети

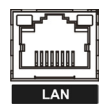

Данный видеорегистратор можно подключать к сетям через Ethernet-коннектор на скорости 10Mбайт/100Mбайт. Подсоедините кабель RJ-45 (Cat5e) к сетевому порту цифрового видеорегистратора. Цифровой видерегистратор можно использовать и обновлять удаленно через сеть. Более подробные сведения о настройке соединения Ethernet см. в разделе **Настройка сети в руководстве по эксплуатации**.

<span id="page-13-0"></span>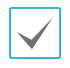

Сведения о разъемах могут быть разными в зависимости от модели цифрового видеорегистратора.

#### Подключение сигнализации

Подключите к данным портам разъемы сигнализации.

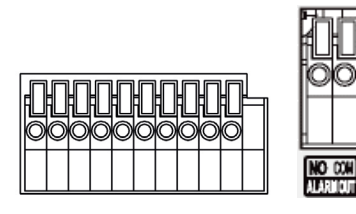

Нажмите на кнопку и вставьте кабель в отверстие. Отпустите кнопку и слегка потяните за кабель, чтобы проверить надежность соединения. Чтобы отсоединить кабель, снова нажмите кнопку и удалите кабель.

#### ● **Тревожные входы 1–8**

Данный цифровой видеорегистратр может отвечать на сигналы событий с внешних сигнализационных устройств. Подключите механический или электрический переключатели к AI 1 через 8 и к разъему заземления (GND). Чтобы цифровой видеорегистратор опознал сигнализацию, напряжение тревожного сигнала должно быть менее 0,3 В (в нормальном открытом состоянии), и оно должно поддерживаться не менее 0,5 секунд. Напряжение тревожного сигнала составляет от 0 до 5 В. Подробная информация о настройке **тревожных входов содержится в Руководстве по настройке тревожных входов**.

#### ● **Заземление (GND)**

Подключите провод заземления входа или выхода сигнализации к разъему заземления (GND)

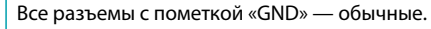

#### ● **NC/NO (реле тревожных выходов)**

Данный цифровой видеорегистратор может включать и выключать зуммеры, световые индикаторы и другие внешние устройства. Подключите устройство к разъемам COM и NO (нормально открыт). NC/NO - это реле выходов, которое поглощает 2 A при 125 В пер. т. и 1 A при 30 В пост. т. Подробная информация о настройке **тревожных выходов содержится в Руководстве по настройке тревожных выходов сигнализации**. ● **Схема разъемов**

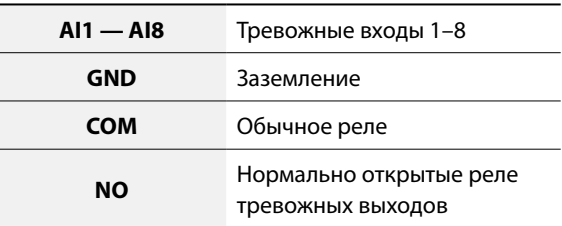

#### Подключение RS-232

Подключите к данному порту внешнее устройство, например модуль POS.

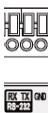

● **Выводы разъема**

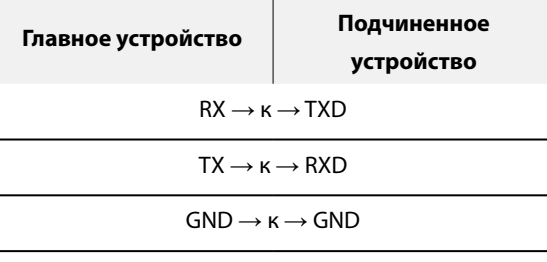

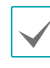

См. следующие сведения о разъемах для 9-разъемного подключения к подчиненному устройству.

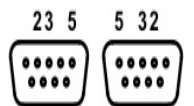

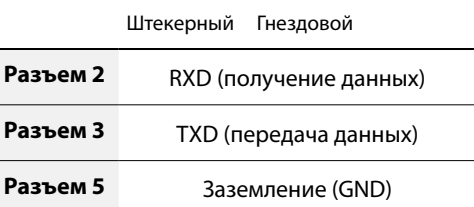

#### Подключение RS-485

Данный цифровой видеорегистратор поддерживает протокол двусторонней последовательной связи RS-485 для подключения к таким внешним устройствам, как POS. Разъем RS-485 можно также использовать для управления камерами PTZ (панорамирования, наклона и масштабирования). Подключите RX+/TX+ и RX–/TX– контрольной системы к соответствующим полюсам + и – цифрового видеорегистратора.

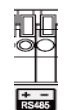

#### ● **Выводы разъема**

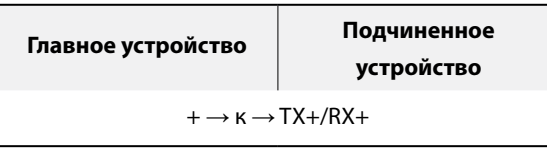

 $-\rightarrow$  к $\rightarrow$  TX-/RX-

#### Подключение кабеля питания

Подключите кабель питания к данному порту. В данном цифровом регистраторе нет отдельной кнопки включения и выключения, поэтому он включается, как только подается питание.

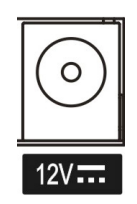

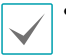

• Расположите кабель питания в безопасном месте и на безопасном расстоянии от стульев, ящиков, столов и других предметов, которые могут повредить его. Не пропускайте кабель питания под ковром.

- Кабель питания заземлен. Не заменяйте штекер, даже если розетка не имеет заземляющего контакта.
- Не подключайте к одной розетке несколько устройств.

# Подключение устройств к задней панели

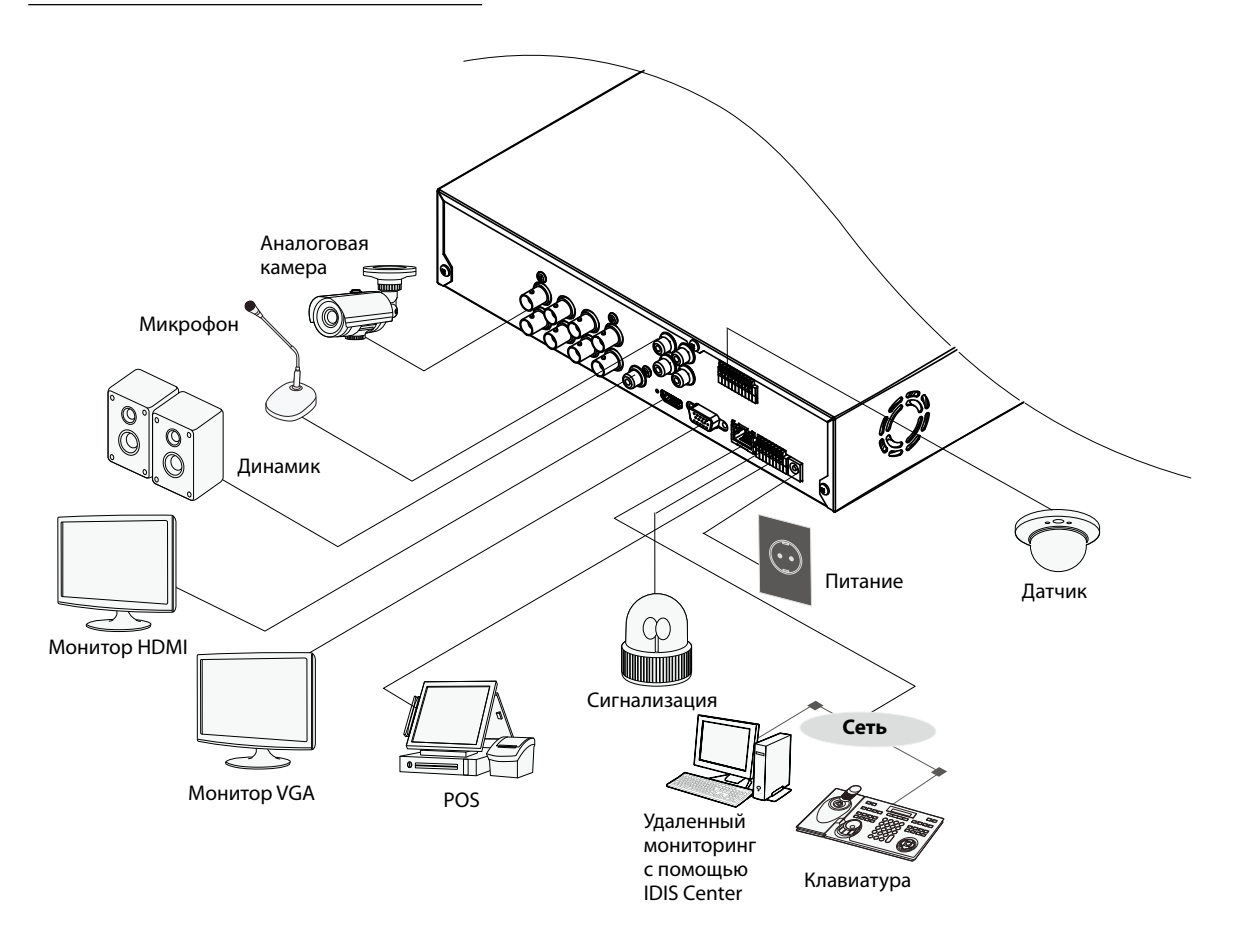

# **Пульт дистанционного управления**

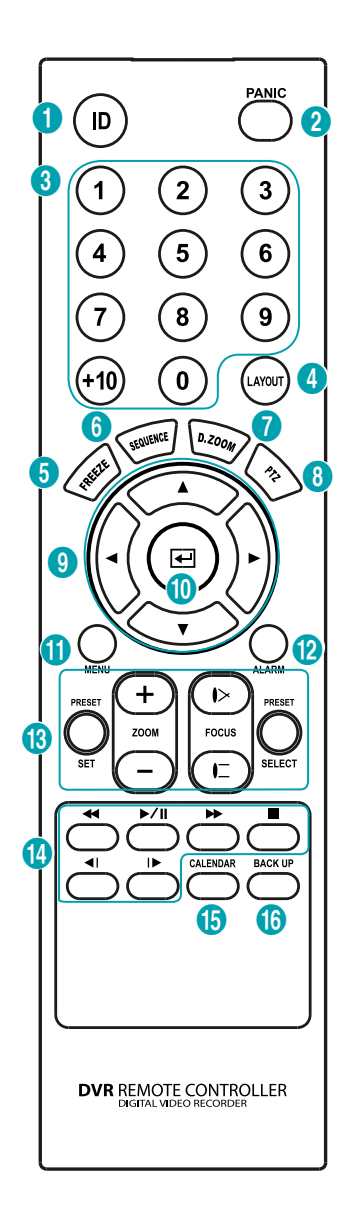

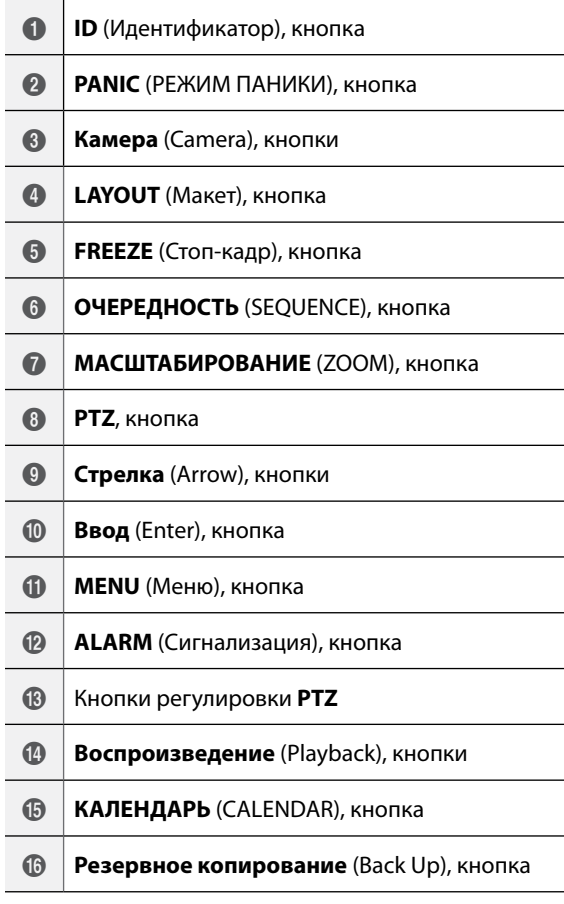

## 1 **ID**, кнопка

Используется, чтобы задать значения идентификатора для ПДУ

Если задан идентификатор системы «0», другие настройки ПДУ не требуются. Если идентификатором является число от 0 до 16, на ПДУ необходимо нажать кнопку ID, а затем ввести идентификационный номер системы. Чтобы выбрать систему, идентификатор которой состоит из двух цифр, нажмите на кнопку (+10). Значок (удаленного управления) появится в нижней части экрана цифрового видеорегистратора (в области отображения состояния), что означает успешное подключение системы к ПДУ. Если задан идентификатор «0», при использовании нескольких систем с помощью одного пульта дистанционного управления можно регулировать работу всех модулей.

## 2 **PANIC** (Режим паники), кнопка

При нажатии на эту кнопку на экране появится значок **и** и начнется запись, даже если ее нет в расписании.

Снова нажмите на кнопку, чтобы отключить запись в режиме паники.

#### 3 **Камера** (Camera), кнопка

При нажатии на кнопку **Камера** в режиме прямой трансляции или воспроизведения на экране появится полноэкранное изображение с выбранной камеры.

#### 4 **LAYOUT** (Макет), кнопка

 $2x2$ 

## 5 **FREEZE** (Стоп-кадр), кнопка

Используется для остановки экрана «Прямая трансляция».

## 6 **ОЧЕРЕДНОСТЬ** (SEQUENCE), кнопка

При нажатии кнопки **ОЧЕРЕДНОСТЬ** в режиме прямой трансляции происходит включение режима «Прямая трансляция последовательно», то есть каналы отображаются в последовательном порядке.

#### 7 **МАСШТАБИРОВАНИЕ** (ZOOM), кнопка

Используется для увеличения масштаба определенной области экрана. После увеличения масштаба навигация по области экрана осуществляется с помощью стрелок.

8 **PTZ**, кнопка

Включает режим PTZ, позволяя управлять выбранной PTZ-камерой.

## 9 **Стрелки** (Arrow), кнопки

Используются для переходов между меню и взаимодействия с графическим интерфейсом пользователя. В меню «Настройки» кнопки со стрелками **Вверх/Вниз** используются для увеличения или уменьшения числовых значений. В режиме прямой трансляции или воспроизведения кнопки со стрелками **Вправо/ Влево** используются для просмотра предыдущего или следующего экранов.

## 0 **Ввод** (Enter), кнопка

Используется для выбора вариантов меню и регистрации вводимых данных. Кроме того, при нажатии на эту кнопку, когда выбран экран камеры кнопкой **Меню** в режиме прямой трансляции или воспроизведения отображается меню камеры.

#### ! **MENU** (Меню), кнопка

При нажатии кнопки **МЕНЮ** в режиме прямой трансляции на экране отображается меню прямой трансляции При нажатии данной кнопки в режиме поиска выводится меню поиска. Чтобы закрыть меню, нажмите кнопку один раз. Для выбора меню и опций используйте стрелки.

## @ **СИГНАЛИЗАЦИЯ** (ALARM), кнопка

Если нажать на эту кнопку при включенной сигнализации, сбрасываются все выходы видеорегистратора, включая встроенный зуммер. Отображает журнал событий на экране при отключенной сигнализации в режиме прямой трансляции.

#### **13 РТZ**, кнопки управления

Режим PTZ используется для увеличения/ уменьшения изображения на экране, а также смещения фокуса с ближней точки на дальнюю.

#### \$ **Воспроизведение** (Playback), кнопки

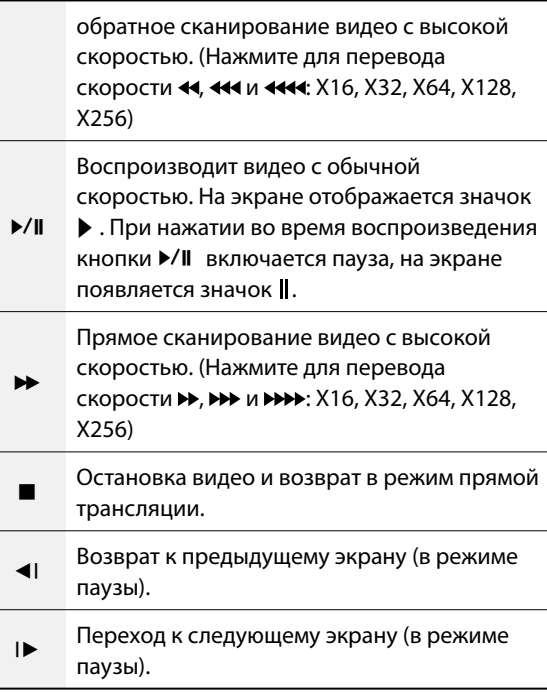

## % **КАЛЕНДАРЬ** (CALENDAR), кнопка

На экране воспроизведения видеозаписей будет отображаться календарь.

**<sup><b><sup>6</sup>** Резервное копирование (Back Up), кнопка</sup> Нажатие на кнопку **РЕЗЕРВНОЕ КОПИРОВАНИЕ** позволяет копировать видеоклипы.

# <span id="page-18-0"></span>**Типы сообщений системы**

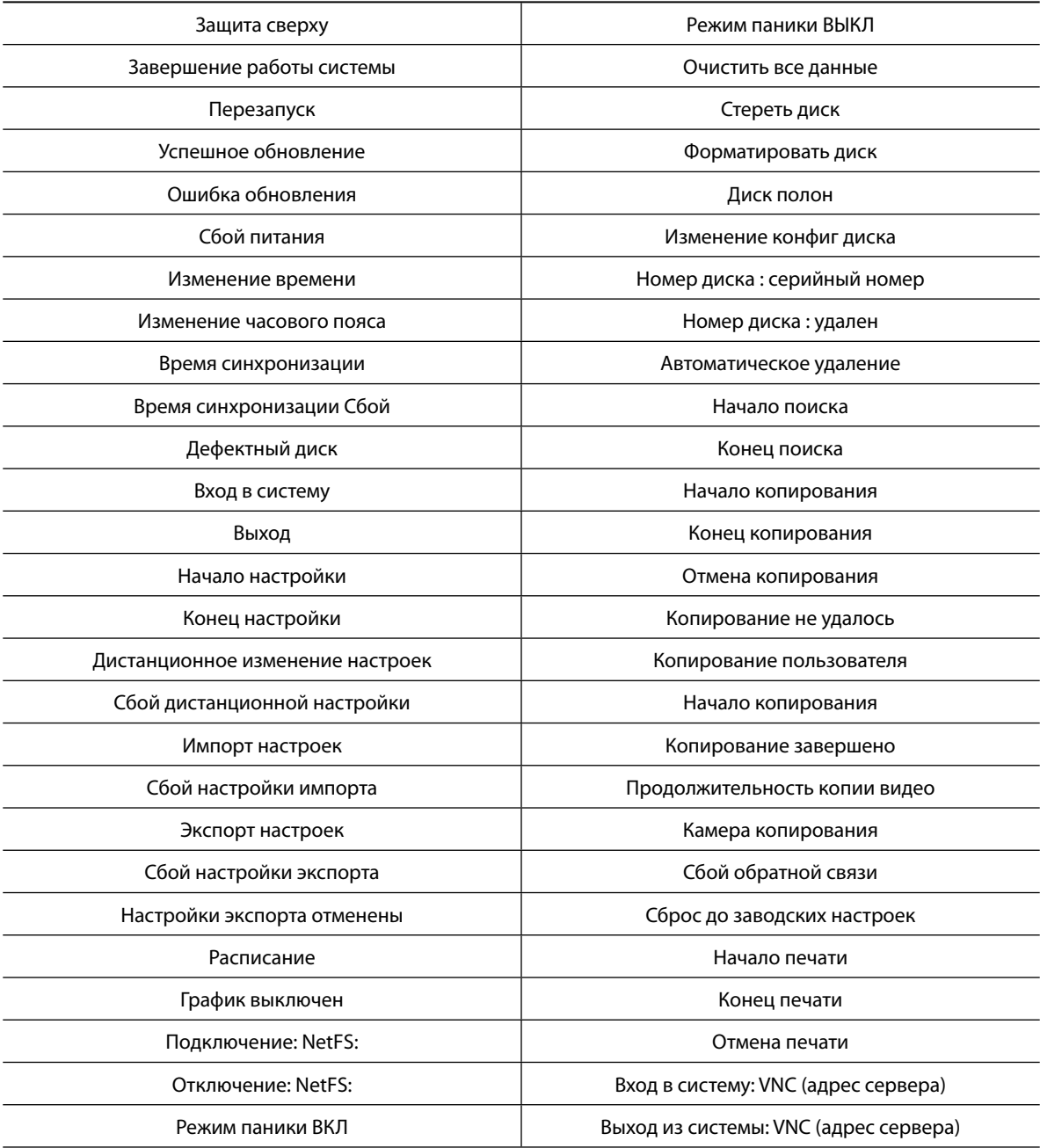

# <span id="page-19-0"></span>**Коды ошибок**

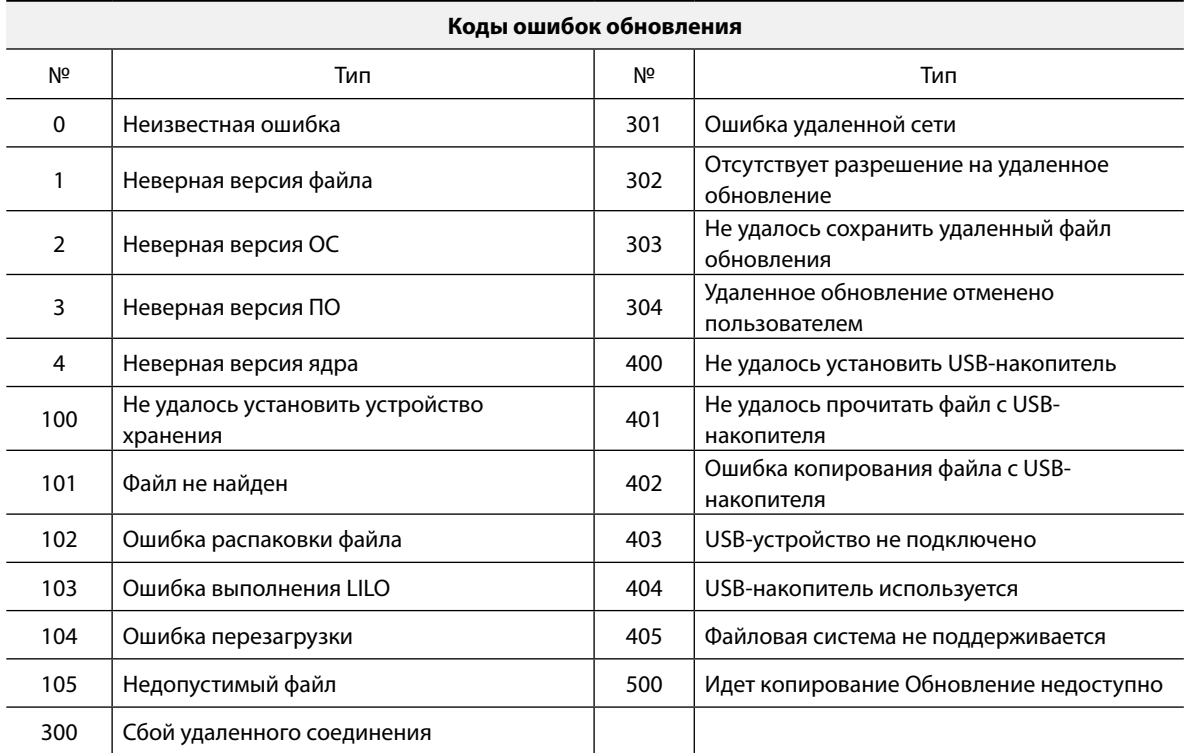

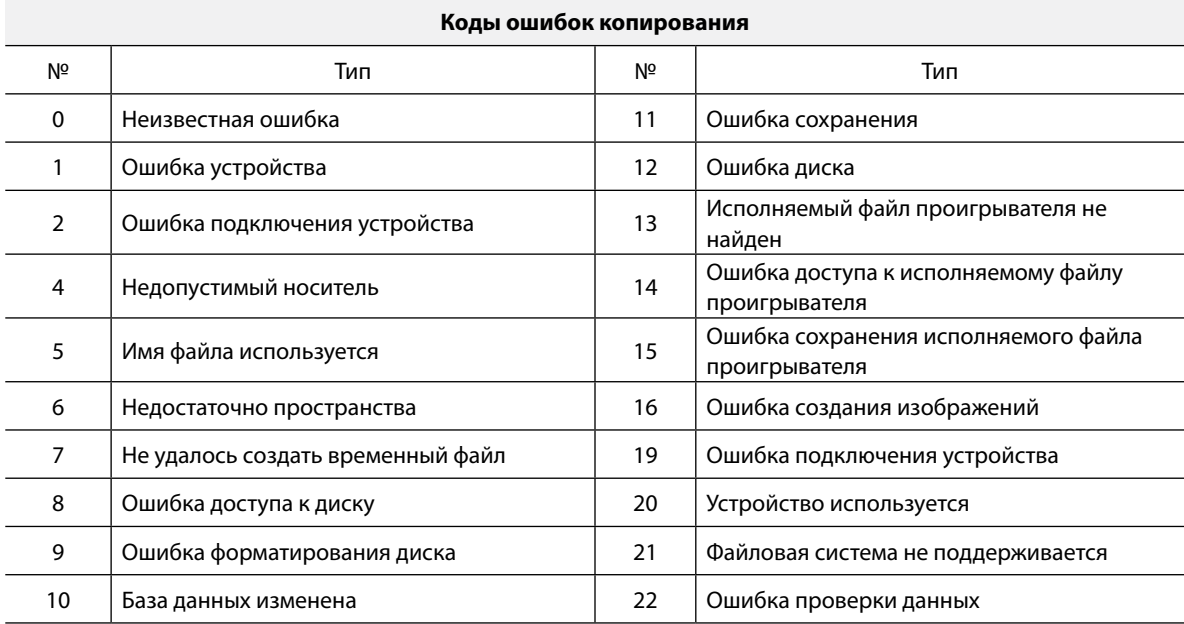

# <span id="page-20-0"></span>**Устранение неполадок**

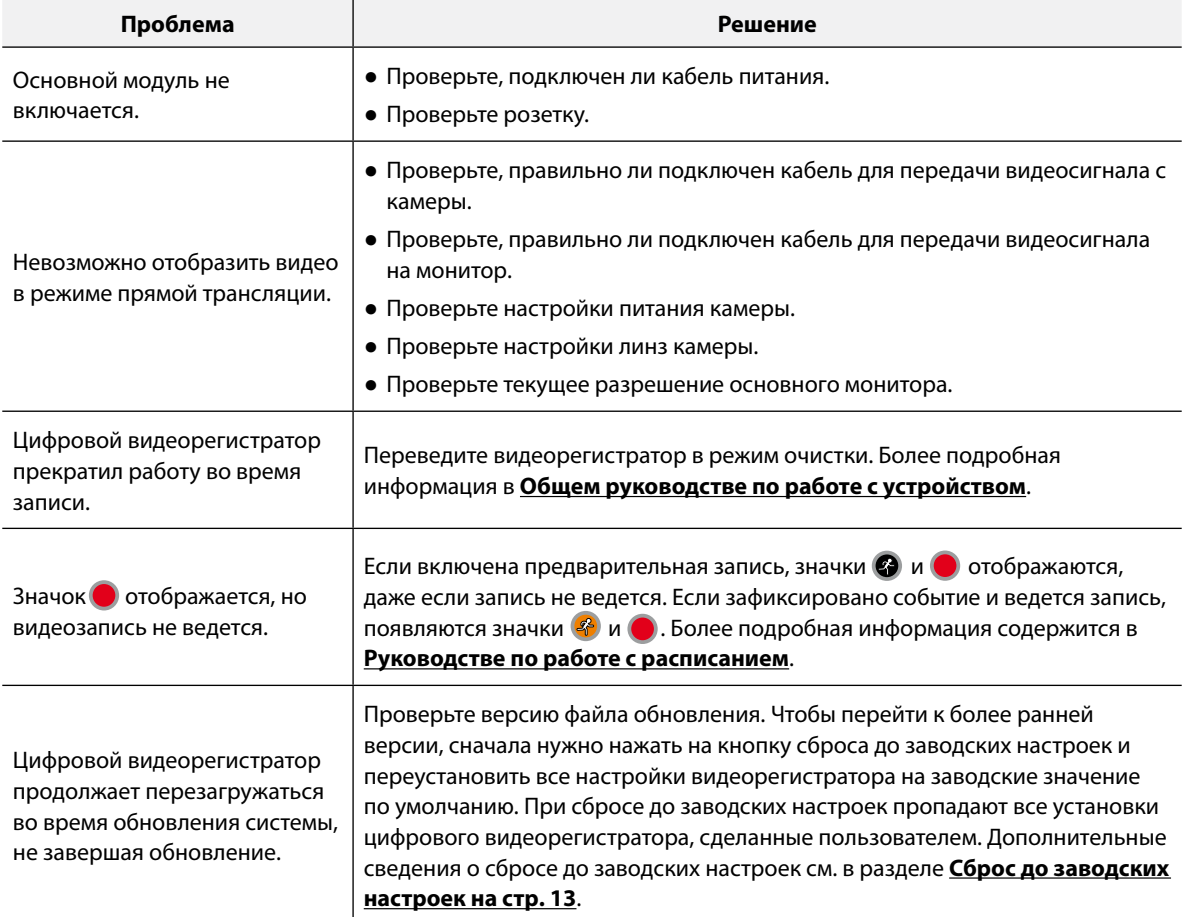

# <span id="page-21-0"></span>**Технические характеристики**

Технические характеристики изделия могут меняться без предварительно уведомления.

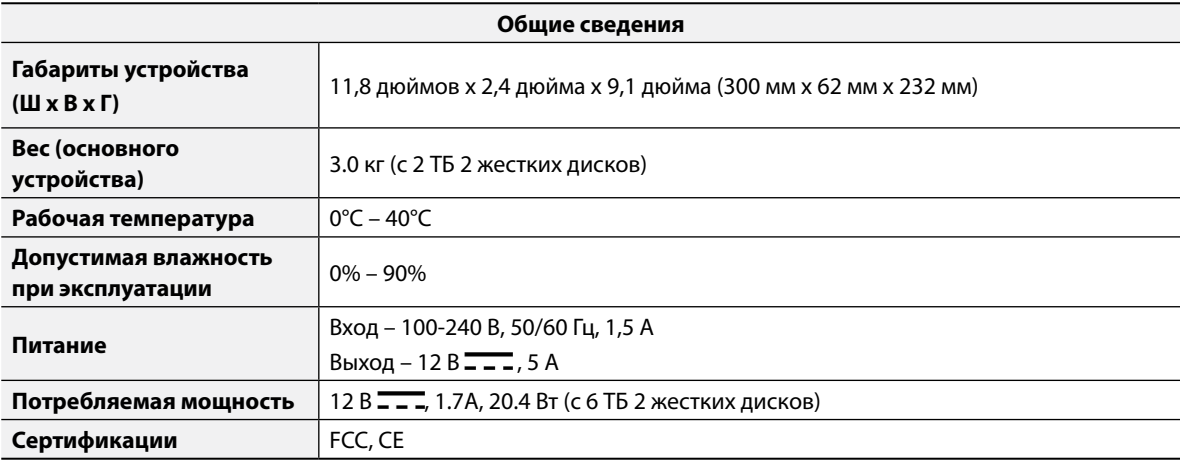

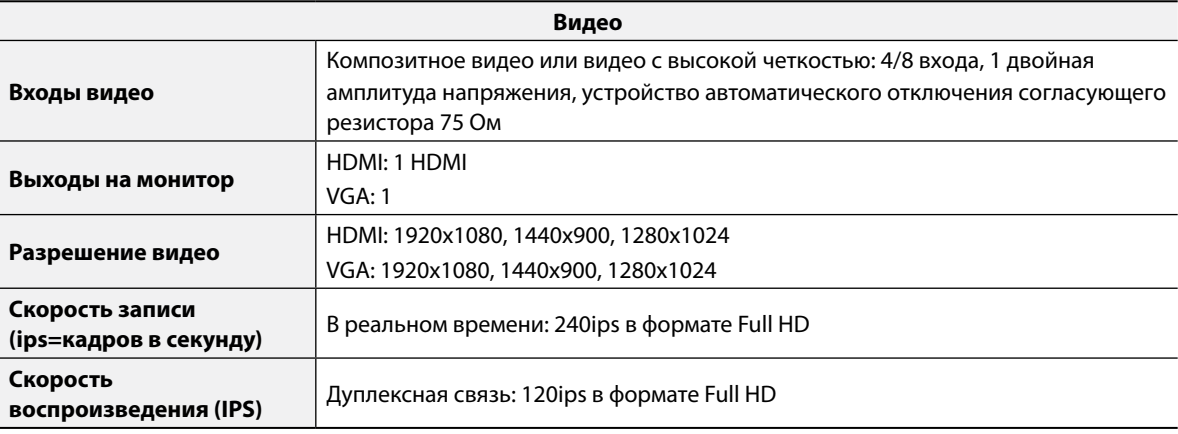

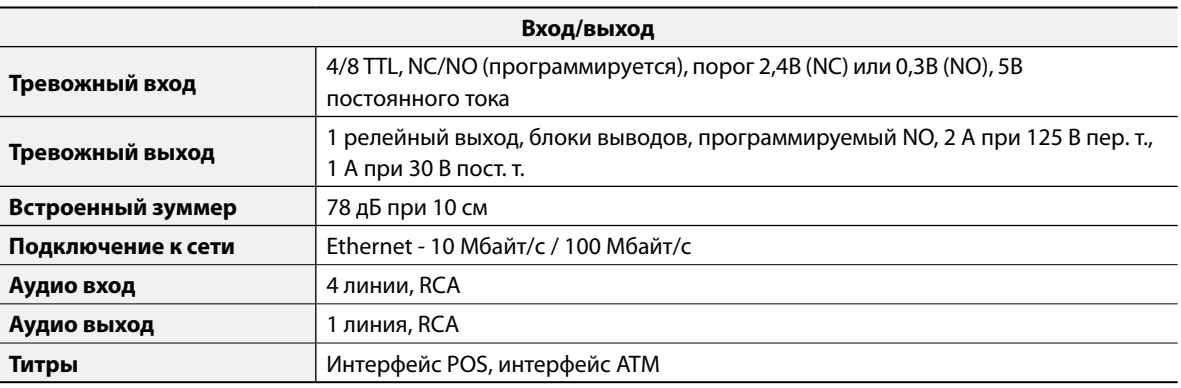

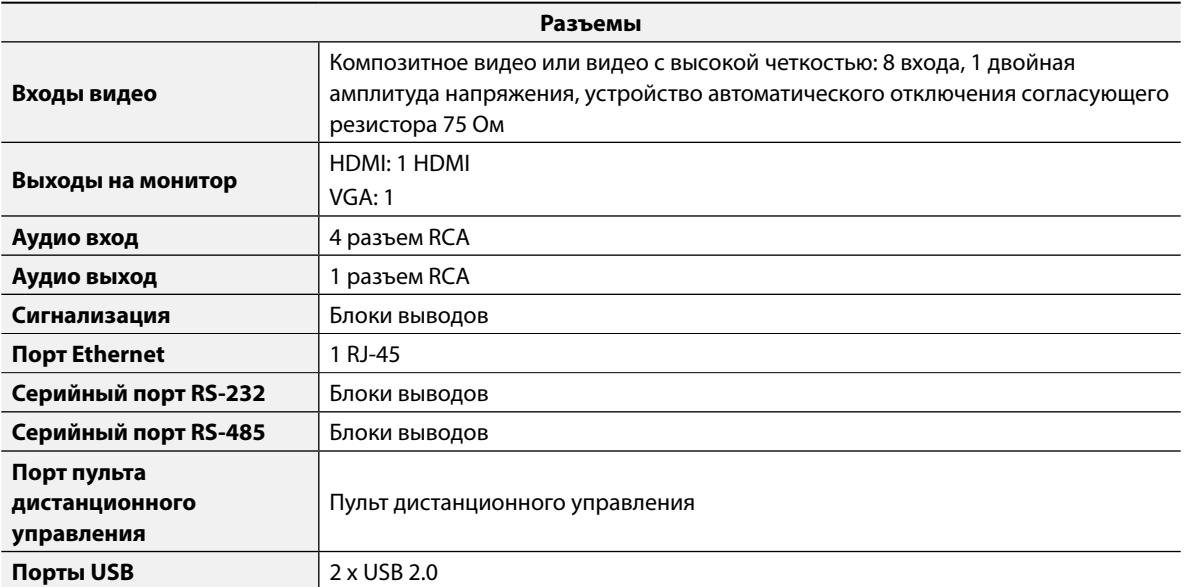

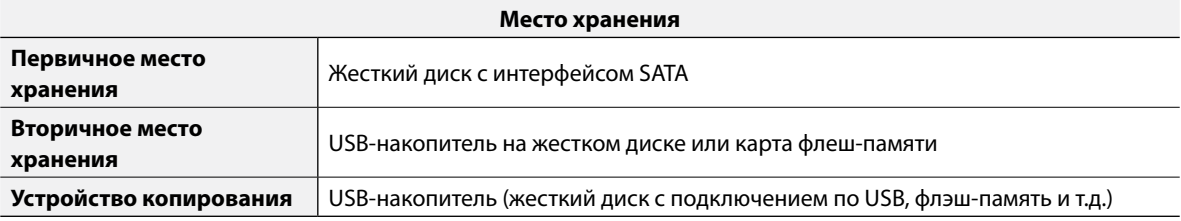

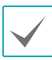

Некоторые жесткие диски при установке на данном оборудовании могут работать неправильно. Перед установкой дополнительного жесткого диска на оборудовании проверьте таблицу совместимости. Таблица совместимости жестких дисков может быть изменена без предварительного уведомления. Информацию о наличии новых таблиц совместимости можно узнать у продавца оборудования.

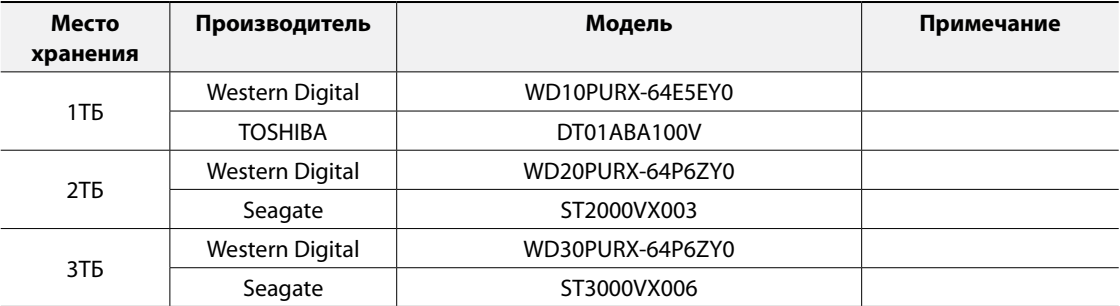

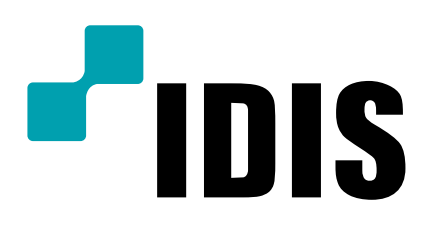

**IDIS Co., Ltd.** Дополнительные сведения см. на веб-

сайте **www.idisglobal.ru**